**00054840** (IR50)

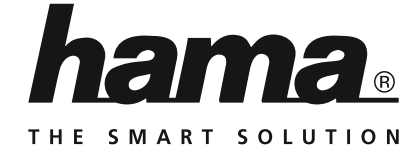

## **Internet Radio**

## **Internetradio**

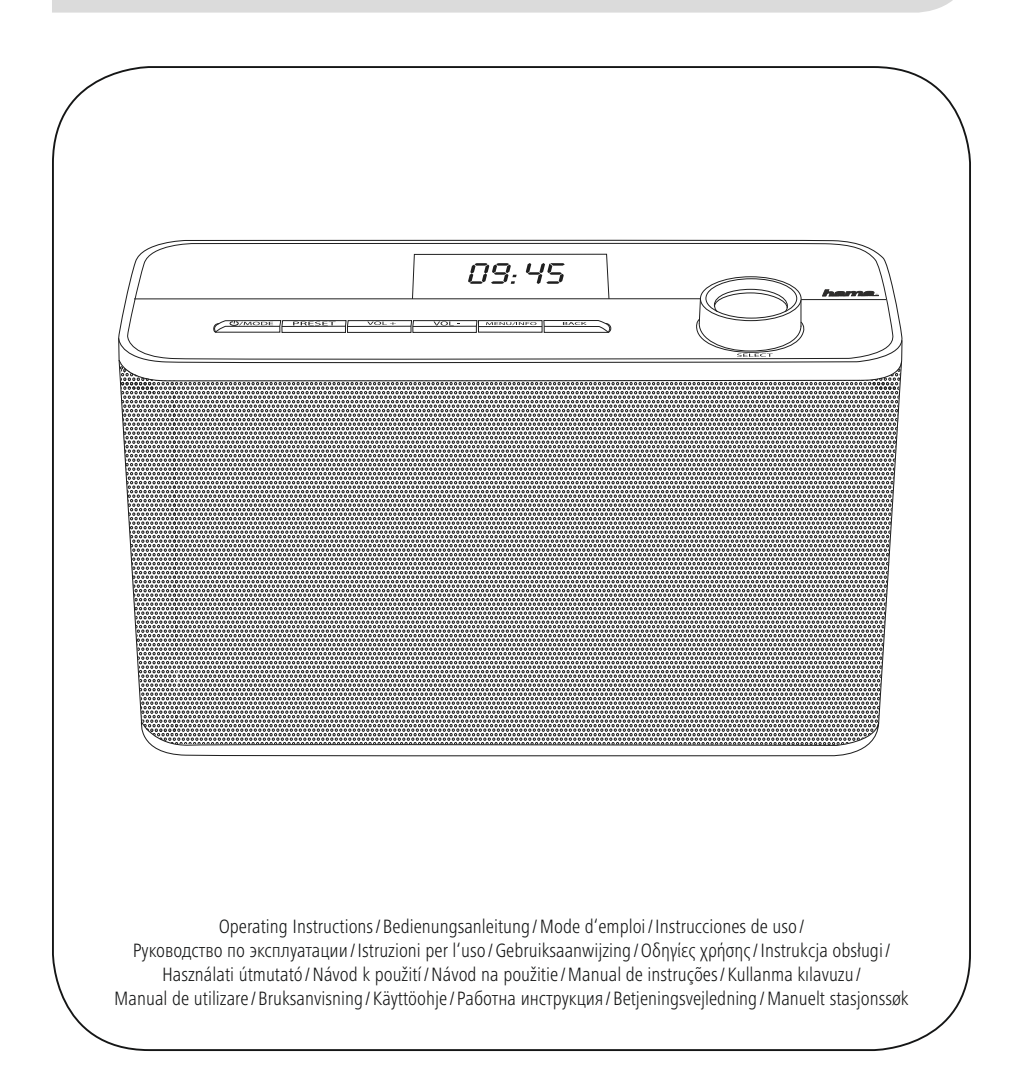

## E Instrucciones de uso

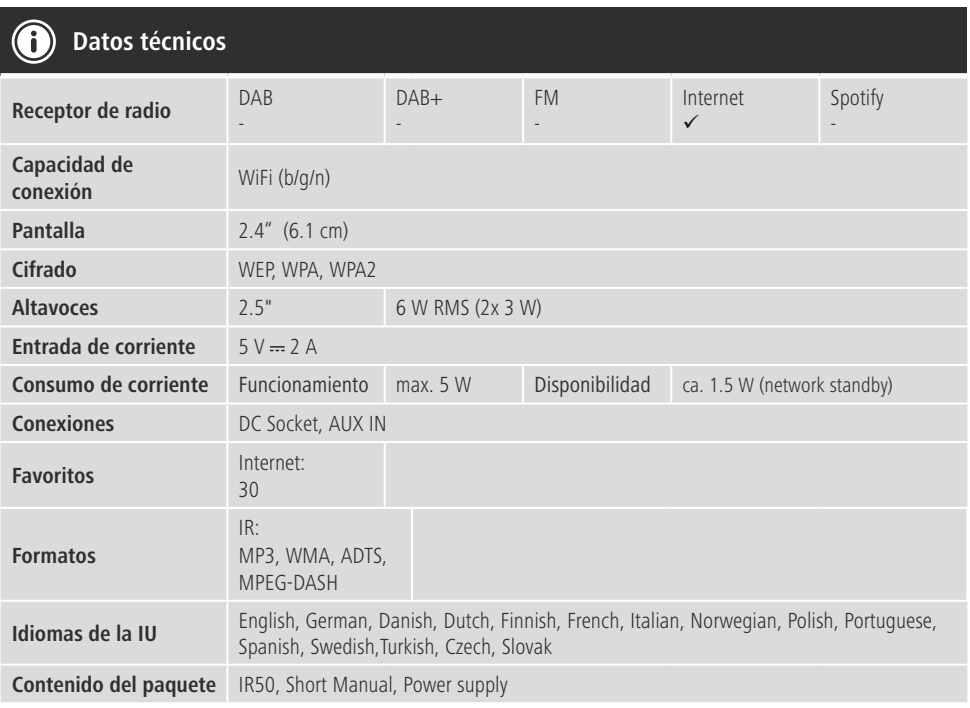

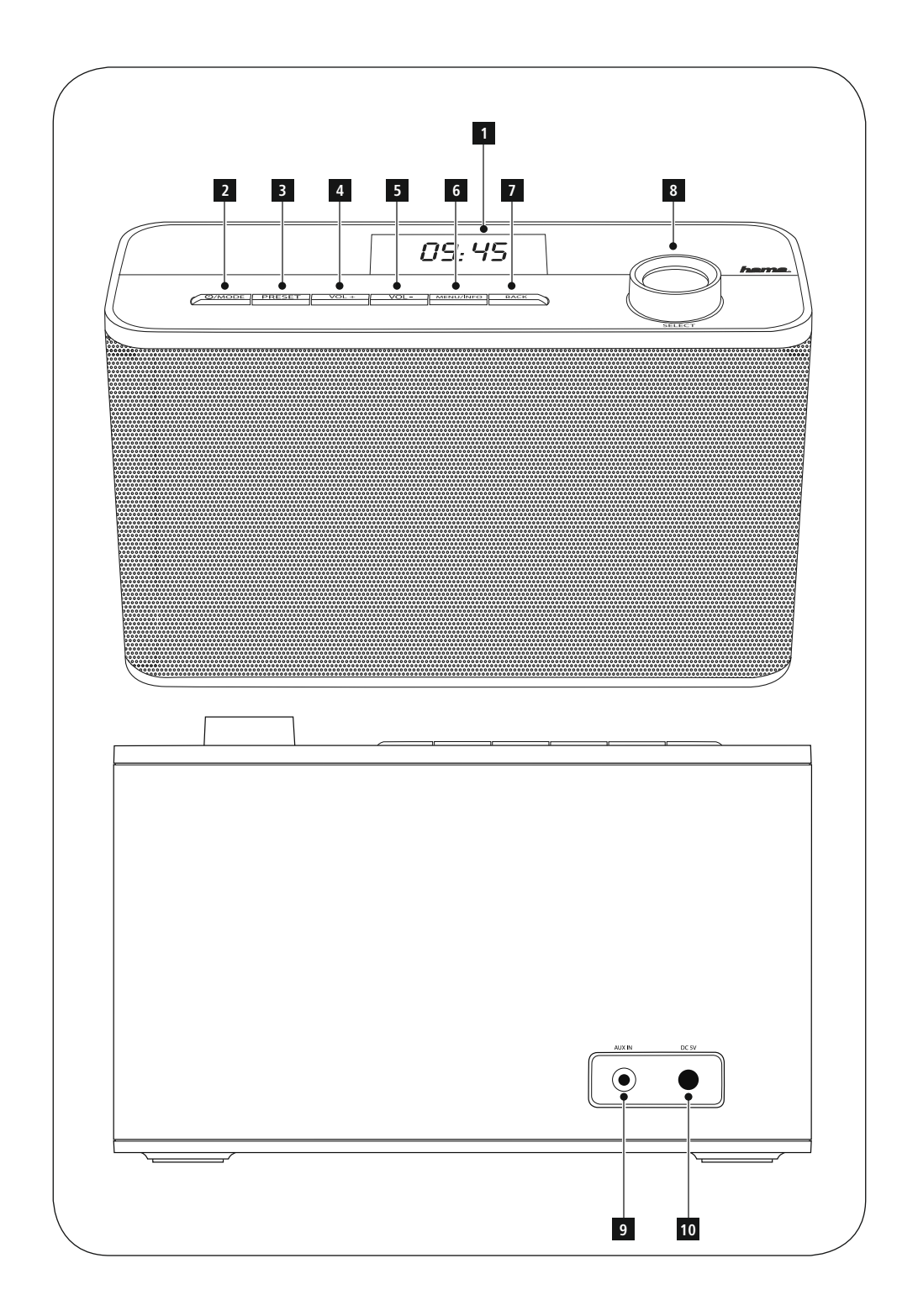

### **Elementos de manejo e indicadores**

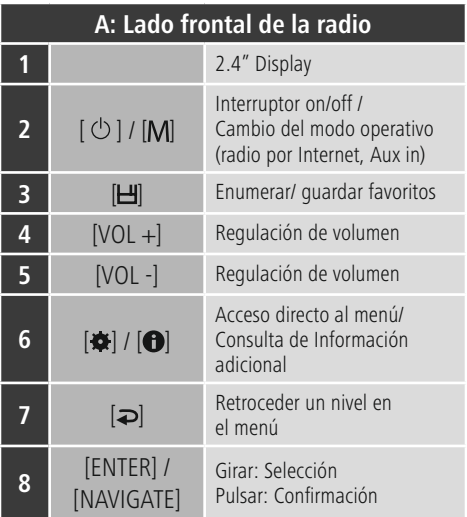

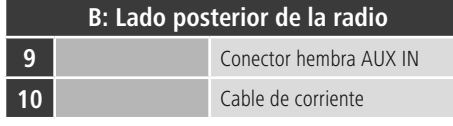

### **Nota**

\* Esta radio tiene una antena intercambiable. Puede utilizar una antena activa o pasiva que disponga de una conexión coaxial.

### **Contenido**

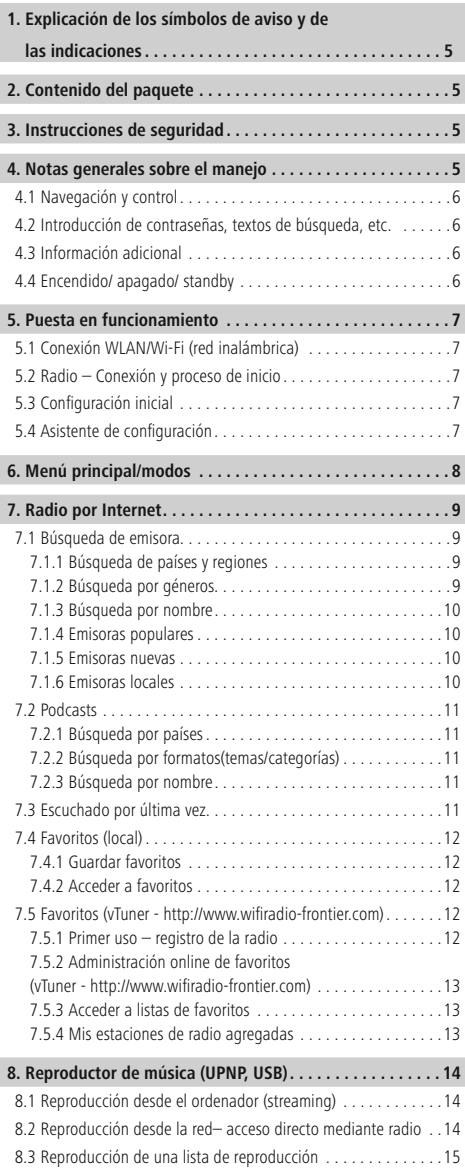

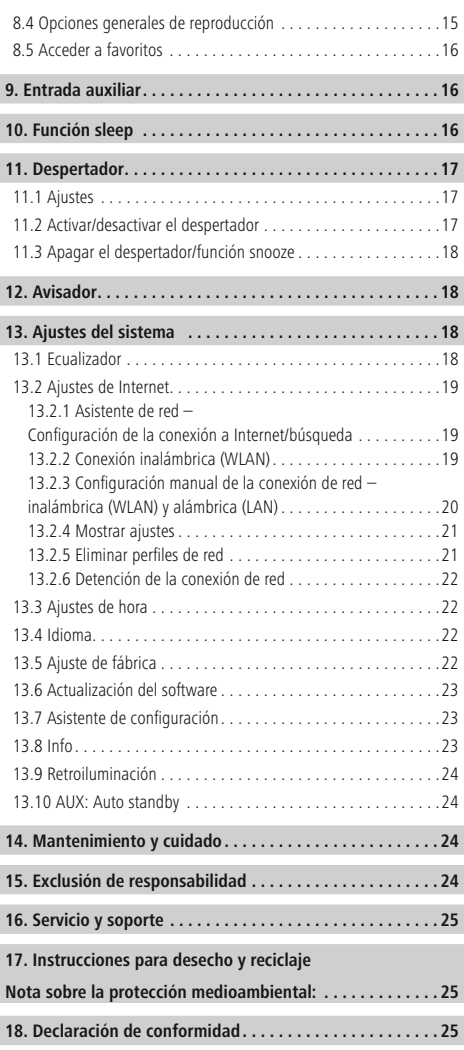

#### **Estructura del menú**

**MENÚ PRINCIPAL\***

**RADIO POR INTERNET** Escuchado por última vez Lista de emisoras Mis favoritos Emisoras locales Emisora Países Género Buscar emisora Emisoras populares Emisoras nuevas Podcasts Países Format Búsqueda de podcasts Mis estaciones de radio agregadas Ayuda Obtener código de acceso FAQ Ajustes del sistema Menú principal **REPRODUCTOR DE MÚSICA** Medios comunes Reproducir USB Lista de reproducción Repetición Aleatorio Vaciar lista de reproducción Eliminar servidor Ajustes del sistema Menú principal **ENTRADA AUXILIAR** Ajustes del sistema Menú principal **FUNCIÓN SLEEP DESPERTADOR** Despertador 1 Despertador 2 **AVISADOR**

#### **AJUSTES DEL SISTEMA** \*\*

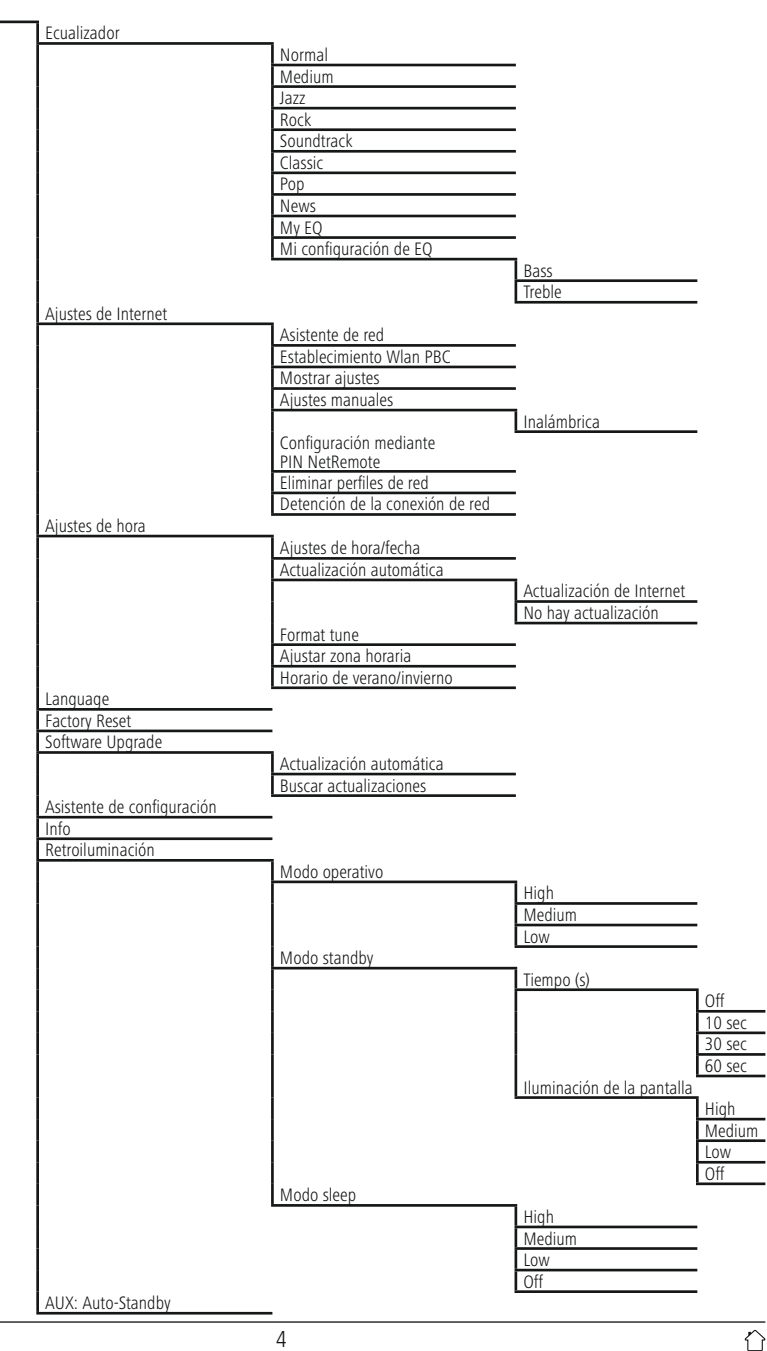

<span id="page-7-0"></span>Le agradecemos que se haya decidido por un producto de Hama. Tómese tiempo y léase primero las siguientes instrucciones e indicaciones. Después, guarde estas instrucciones de manejo en un lugar seguro para poder consultarlas cuando sea necesario. Si vende el aparato, entregue estas instrucciones de manejo al nuevo propietario.

#### **1. Explicación de los símbolos de aviso y de las indicaciones**

#### **Aviso**

Se utiliza para caracterizar las indicaciones de seguridad o para llamar la atención sobre peligros y riesgos especiales.

#### **Nota**

Se utiliza para caracterizar Informaciones adicionales o indicaciones importantes.

#### **Peligro de sufrir una descarga eléctrica**

Este símbolo hace referencia al peligro de contacto con partes no aisladas del producto que pueden conducir una tensión peligrosa de una intensidad tal que puede provocar una descarga eléctrica.

#### **2. Contenido del paquete**

- Radio por Internet
- Fuente de alimentación

#### **3. Instrucciones de seguridad**

- El producto es para el uso doméstico privado, no comercial.
- Proteja el producto de la suciedad, la humedad, el calor excesivo y utilícelo sólo en recintos secos.
- Este producto, como todos los productos eléctricos, no debe estar en manos de los niños.
- No deje caer el producto ni lo someta a sacudidas fuertes.
- No opere el producto fuera de los límites de potencia indicados en los datos técnicos.
- Mantenga el material de embalaje fuera del alcance de los niños, existe peligro de asfixia.
- Deseche el material de embalaje en conformidad con las disposiciones locales sobre el desecho vigentes.
- No realice cambios en el aparato. Esto conllevaría la pérdida de todos los derechos de la garantía.

#### **Peligro de sufrir una descarga eléctrica**

- No abra el producto y no lo siga operando de presentar deterioros.
- No utilice el producto si el adaptador de AC, el adaptador del cable o el cable eléctrico están dañados.
- No intente mantener o reparar el producto por cuenta propia. - Encomiende cualquier trabajo de mantenimiento al personal especializado competente.

#### **4. Notas generales sobre el manejo**

#### **Instrucciones de manejo**

- En casos de selección entre diferentes botones (p. ej. **SÍ** o **NO**), el botón seleccionado se muestra con fondo claro.
- En menús que ofrecen una selección entre diferentes opciones (p. ej. ecualizador,actualización, etc.), la opción actualmente seleccionada se indica mediante #.

#### <span id="page-8-0"></span>**4.1 Navegación y control**

- Girando [**ENTER/NAVIGATE**] puede seleccionar opciones individuales del menú.
- Puede confirmar la selección pulsando [**ENTER/ NAVIGATE**].

Este procedimiento se visualiza en estas instrucciones de manejo mediante los siguientes símbolos.

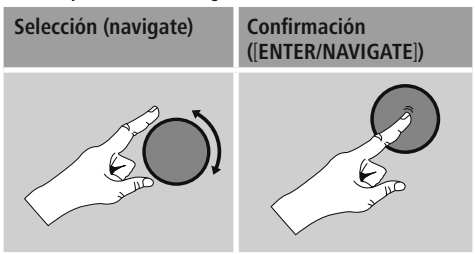

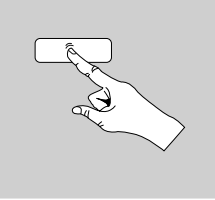

Es posible acceder a algunas funciones mediante teclas de marcación abreviada. La pulsación de las teclas de marcación abreviada se representa mediante este símbolo.

Tras pulsar una tecla de marcación abreviada, navegue por las opciones de menú ofrecidas mediante [**ENTER/NAVIGATE**].

### **4.2 Introducción de contraseñas, textos de búsqueda, etc.**

- Seleccione con [**ENTER/NAVIGATE**] los números y/o cifras correspondientes individualmente y confirme la selección correspondiente pulsando [**ENTER/ NAVIGATE**].
- Para corregir fallos en la introducción, seleccione y  $\frac{1}{2}$ confirme con el botón –. El último valor introducido se borra.
- Para cancelar la introducción, seleccione y confirme con el botón **ABBR.**
- Si ha introducido todo los valores y desea finalizar la introducción, confirme con el botón **OK.**
- Pulsando [ $\blacktriangleright$ ]/[ $\blacktriangleright$ ] accede directamente a los botones **–/OK/ABBR.**

#### **4.3 Información adicional**

Pulsando [ $\bullet$ ]/ $\bullet$ ] se muestra Información adicional, dependiendo del modo operativo y de la emisora, los archivos de música etc. correspondientes.

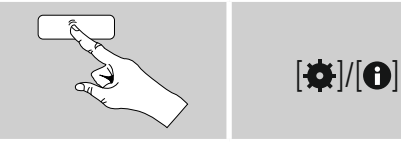

#### • **Descripción**

Indicación de la emisora de radio, el programa actual, contenido, temas, etc.

- **Género/país del programa** Se indica el género (estilo musical) y el país/estado o la región de la emisora.
- **Fiabilidad**
- **Velocidad de bit**

Se muestra la velocidad de bit de la emisora recibida en el momento actual.

• **Codec**

Indicación del procedimiento de codificación para la digitalización de datos y señales, p. ej. MP3, WMA

• **Tasa de muestreo**

Indicación de la tasa de muestreo (tasa de sampling/ sample o frecuencia de muestreo), que indica la frecuencia con la que se consulta la señal de audio en un tiempo determinado.

• **Buffer de reproducción**

La potencia de la señal de la emisora recibida se indica mediante la longitud de la barra representada.

- **Fecha actual**
- **Intérprete**
- **Álbum**
- **Carpeta**
- **Ruta**

Indicación de la ruta de almacenamiento del archivo reproducido actualmente.

#### **4.4 Encendido/ apagado/ standby**

- Pulse  $[\Phi]$ / [M] en el dispositivo durante aprox. 3 seg. para encender la radio.
- Pulse  $\Phi$ / [M] en el dispositivo durante aprox. 3 seg. para apagar la radio (standby).

#### <span id="page-9-0"></span>**5. Puesta en funcionamiento**

#### **5.1 Conexión WLAN/Wi-Fi (red inalámbrica)**

- Asegúrese de que el router está encendido y de que se ha establecido una conexión a Internet/a la red.
- Si no lo ha hecho todavía, active la conexión WLAN de su router.
- Si surgieran preguntas sobre la configuración del router, emplee las instrucciones de uso del router para detectar el fallo/solucionar el problema.
- Encontrará instrucciones precisas para la configuración de la conexión WLAN en el apartado **Conexión inalámbrica.**

#### **5.2 Radio – Conexión y proceso de inicio**

Conecte el cable de corriente con una toma de corriente correctamente instalada y fácilmente accesible. La fuente de alimentación es adecuada para una tensión de red de 100-240 Vypor ello utilizable en prácticamente todas las redes de corriente que se basen en corriente alterna. Recuerde que para ello puede requerirse un adaptador específico del país. Encontrará la selección correspondiente de productos en www.hama.com.

#### **Nota**

- Utilice el producto conectado a una toma de corriente autorizada.
- En caso de tomas de corriente múltiples, asegúrese de que los consumidores conectados no sobrepasan el consumo total de potencia admisible.
- La toma de corriente debe estar fácilmente accesible en todo momento.
- Desconecte el producto de la red si no va a emplearse durante un tiempo prolongado.

La inicialización se produce tras la conexión del producto a la toma de corriente. La radio se inicia.

El **asistente de configuración (5.4)** le ayuda durante el ajuste inicial.

#### **5.3 Configuración inicial**

En la configuración inicial se muestran enumerados los posibles idiomas de menú. Proceda del siguiente modo para ajustar el idioma deseado:

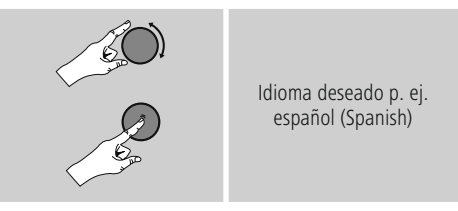

#### **5.4 Asistente de configuración**

Una vez ajustado el idioma, es posible iniciar (**SÍ**)/saltar (**NO**) la configuración inicial mediante el asistente de configuración:

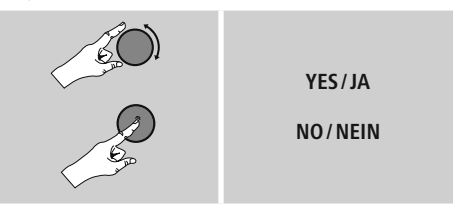

#### **Nota – Inicio con o sin asistente de configuración**

- Para una primera puesta en funcionamiento fácil y rápida (ajuste de fecha y hora, configuración de la conexión a Internet, etc.) le recomendamos ejecutar el asistente de configuración (**SÍ**).
- Si, no obstante, desea saltar la configuración inicial mediante el asistente de configuración, seleccione **NO.** Todos los ajustes realizados mediante el asistente de configuración pueden efectuarse también posteriormente de manera individual a través de los ajustes del sistema. Alternativamente, es posible ejecutar nuevamente el asistente de configuración en cualquier momento.
- Seguidamente, seleccione **SÍ** <sup>o</sup> **NO** para ejecutar o no ejecutar el asistente de configuración automáticamente con el siguiente inicio de la radio. Se encuentra en el menú principal.

## <span id="page-10-0"></span>**Fecha/hora Formato de12/24 horas** • **Actualización automática**

- **Actualización de Internet** Seleccionando esta opción, la hora y la fecha se ajustan automáticamente a través de la conexión a Internet. Seleccione adicionalmente la zona horaria de su localización y, si lo desea (**ON**), la adaptación al horario de verano/invierno.
- **No hay actualización** La hora y la fecha (**DD-MM-AAAA**) deben ajustarse manualmente, ya que no se produce un ajuste automático.

**Detener la conexión de red** Este ajuste es una función de ahorro energético de la radio. Con la función desactivada (**NO#**), el módulo de red se apaga si la radio no emplea activamente ninguna conexión de red (p. ej. en el modo standby). Con ello, una vez apagado, no es posible acceder a la radio desde un PC, smartphone o tableta. - Por tanto, en caso de emplear streaming o el control vía app, debe activar esta opción de menú (**SÍ#**). Esta opción está desactivada de manera estándar.

#### **Asistente de red – Configuración de la conexión a Internet**

#### **Nota – Referencia a otro punto de estas instrucciones de manejo**

Debido a la gran extensión de este capítulo, siga las indicaciones presentadas bajo **13.2.1. Asistente de red – Configuración de la conexión a Internet.**

La finalización del asistente de red también supone la finalización del asistente de configuración. En la pantalla se muestra la nota correspondiente. Confirme la finalización pulsando [**ENTER/ NAVIGATE**] para acceder al menú principal.

#### **6. Menú principal/modos**

Proceda como se indica a continuación para acceder al menú principal:

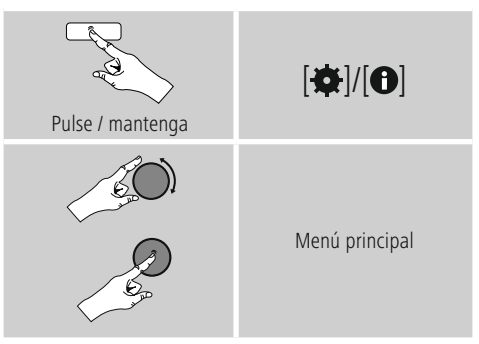

El menú principal contiene los diferentes modos operativos y otros accesos directos, explicados por separado en los siguientes capítulos:

- **7. Radio por Internet**
- **8. Reproductor de música**
- **9. Entrada auxiliar**
- **10. Función sleep**
- **11. [Despertador](#page-18-1)**
- **12. [Avisador](#page-18-1)**
- **13. Ajustes del [sistema](#page-20-1)**

También es posible seleccionar cada modo operativo pulsando  $[**①**]$  /  $[M]$  repetidamente.

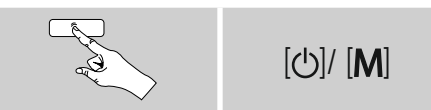

#### <span id="page-11-0"></span>**7. Radio por Internet**

La radio emplea la base de datos del proveedor vTuner\*. Pude emplear emisoras sin registro directo desde el portal http://www.wifiradio-frontier.com. Encontrará unas instrucciones de uso detalladas en el apartado **7.5. Favoritos.**

### **Nota**

\* Es posible modificar el proveedor para garantizar la funcionalidad y el rendimiento del producto.

Pulse repetidamente [O]/ [M] para activar el modo operativo **Reproductor de música.**

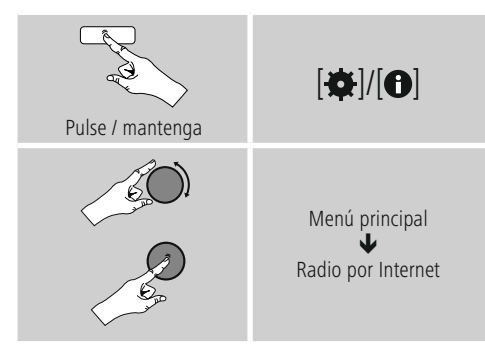

#### **7.1 Búsqueda de emisora**

La radio ofrece diferentes posibilidades para buscar las emisoras deseadas.

- Navegue por cada función de búsqueda individual y sus opciones mediante [**ENTER/NAVIGATE**].
- Una vez haya encontrado la emisora deseada, confirme pulsando [**ENTER/NAVIGATE**] La radio reproduce la emisora.

#### **7.1.1 Búsqueda de países y regiones**

Para buscar emisoras de continentes, regiones y países concretos, proceda del siguiente modo:

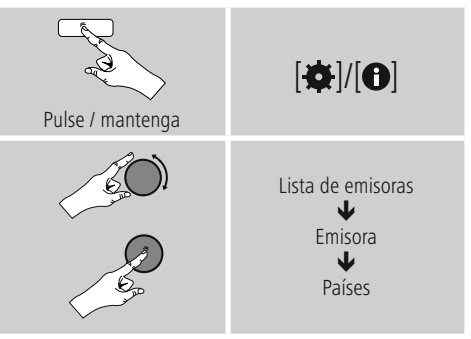

Una vez haya limitado el país/la región, seleccione una emisora entre todas las emisoras u ordénelas por géneros.

#### **7.1.2 Búsqueda por géneros**

Para buscar emisoras de un estilo de música determinado o según su temática, proceda del siguiente modo:

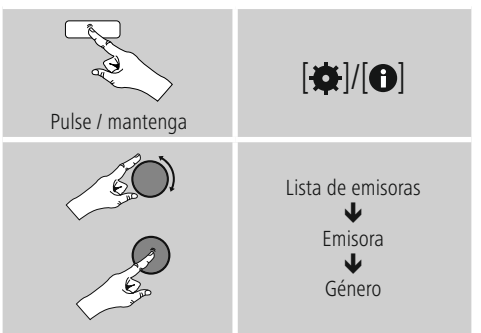

Una vez haya limitado la búsqueda a un género, seleccione una emisora, entre todas las emisoras o entre las emisoras preseleccionadas, u ordénelas por países.

#### <span id="page-12-0"></span>**7.1.3 Búsqueda por nombre**

Si conoce el nombre de la emisora deseada, puede buscar dicho nombre:

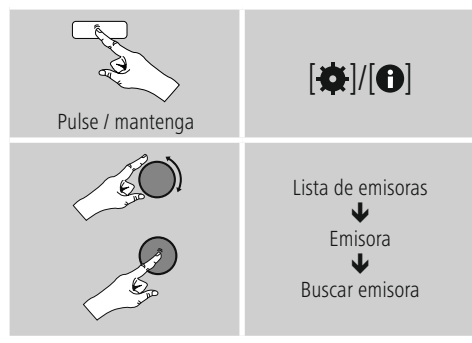

Introduzca en el campo de introducción el nombre de la emisora o parte de él y confirme con el botón OK para iniciar la búsqueda. Obtendrá una enumeración de todas las emisoras cuyos nombres contengan el texto buscado.

### **7.1.4 Emisoras populares**

Proceda como se indica a continuación para obtener una selección de las emisoras más populares:

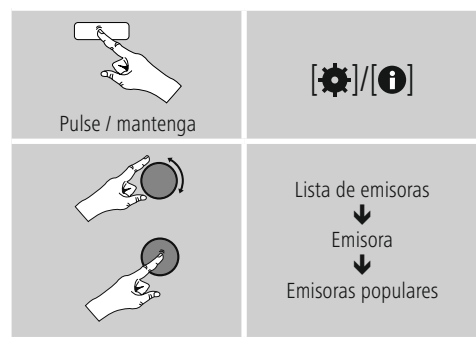

#### **7.1.5 Emisoras nuevas**

Proceda del siguiente modo para encontrar las emisoras recientemente añadidas a la base de datos:

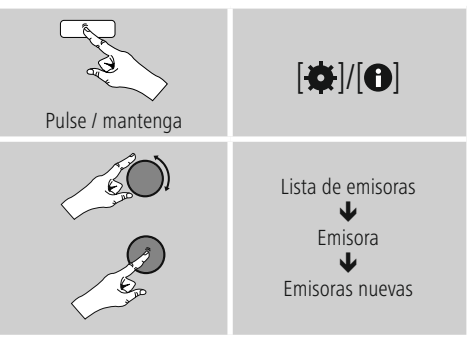

#### **7.1.6 Emisoras locales**

Para buscar concretamente emisoras de su país (ubicación actual de la radio), proceda del siguiente modo:

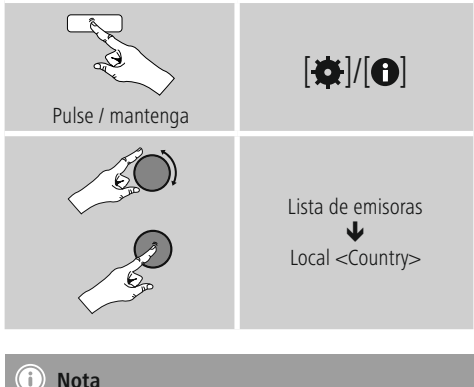

El comodín <Country> se sustituye por el país actual correspondiente.

Aparte de este filtro local puede aplicar filtros adicionales de género o seleccionar una emisora entre todas las emisoras o entre las emisoras preseleccionadas.

#### <span id="page-13-0"></span>**7.2 Podcasts**

Los Podcasts son contribuciones concretas y accesibles sobre diferentes temas, como pueden ser, entre otros, programas de entrevistas, noticias y muchos más. Los Podcasts están accesibles a través de Internet. Por regla general, los Podcasts suman una cifra aproximada de 10.000 contribuciones. Al igual que ocurre con las emisoras,la radio ofrece la posibilidad de filtrar entre la gran variedad de Podcasts o de buscar un resultado adecuado en toda la base de datos.

### **7.2.1 Búsqueda por países**

Para buscar Podcasts de continentes, regiones y países concretos, proceda del siguiente modo:

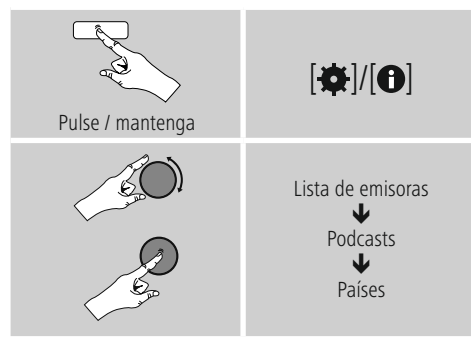

Una vez haya limitado el país/la región, seleccione un podcast entre todas las opciones u ordénelos por géneros.

### **7.2.2 Búsqueda por formatos(temas/categorías)**

Para buscar Podcasts de un estilo de música determinado o según su temática, proceda del siguiente modo:

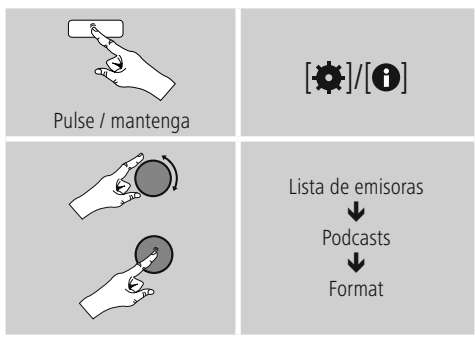

### **7.2.3 Búsqueda por nombre**

Si conoce el nombre del podcast deseado, puede buscar dicho nombre:

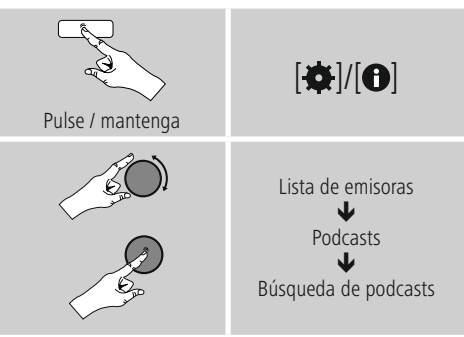

Introduzca en el campo de introducción el nombre del podcast o parte de él y confirme con el botón **OK** para iniciar la búsqueda. Obtendrá una enumeración de todos los Podcasts cuyos nombres contengan el texto buscado.

### **7.3 Escuchado por última vez**

La radio guarda las emisoras abiertas recientemente y los Podcasts en una lista separada. Para acceder a esta lista, proceda del siguiente modo:

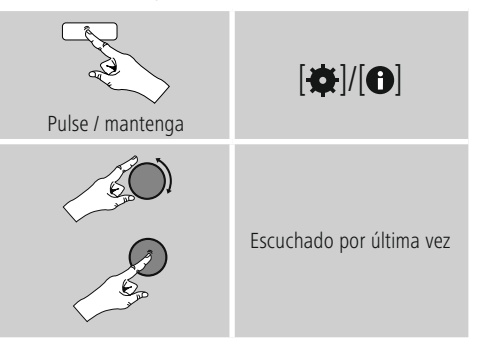

#### <span id="page-14-0"></span>**7.4 Favoritos (local)**

Puede memorizar sus emisoras favoritas en las 30 memorias para favoritos y así poder acceder directamente a las mismas con rapidez.

#### **7.4.1 Guardar favoritos**

- Programe la emisora que desee archivar en una memoria para favoritos.
- Cuando se esté reproduciendo la emisora, pulse y mantenga pulsada [H], situada en el lado frontal de la radio.

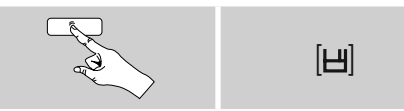

Tras aprox. dos segundos se abre una ventana de resumen con las memorias para favoritos.

- Girando [**ENTER/NAVIGATE**] puede navegar entre las memorias para favoritos (1 a 30).
- Pulse [**ENTER/NAVIGATE**] para memorizar la emisora en la memoria para favoritos deseada.

### **7.4.2 Acceder a favoritos**

Pulse [ $\Box$ ] para abrir la ventana de resumen con las memorias de favoritos.

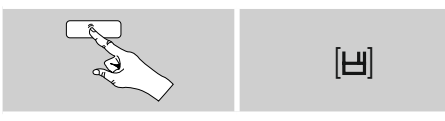

#### Seleccione uno de sus favoritos mediante [**ENTER/NAVIGATE**].

### **Nota**

Los favoritos no pueden borrarse.

Si las 30 memorias para favoritos estuvieran ya asignadas y quiere memorizar una emisora adicional entre sus favoritos, seleccione una memoria para favoritos que ya esté asignada. La memoria se sobrescribe con la nueva emisora.

### **7.5 Favoritos (vTuner - http://www.wifiradio-frontier.com)**

Además de emplear las memorias para favoritos locales, también puede crear listas propias adicionales de favoritos mediante la base de datos vTuner. Las listas de favoritos creadas también pueden sincronizarse con varias radios, siempre y cuando empleen la base de datos vTuner.

#### **7.5.1 Primer uso – registro de la radio**

Para poder emplear esta función, debe registrarse en el portal **www.wifiradio-frontier.com.** Para ello necesita una dirección de correo electrónico válida y un código de acceso que se genera desde la radio.

#### **Nota**

- Durante el proceso de registro no se recopila ningún dato personal.
- El registro no conlleva ningún gasto adicional para usted. La oferta es totalmente gratuita.
- Finalizado el registro podrá elegir entre aproximadamente 20.000 emisoras de radio y 10.000 Podcasts y administrarlos mediante listas de favoritos.

#### **Consultar el código de acceso:**

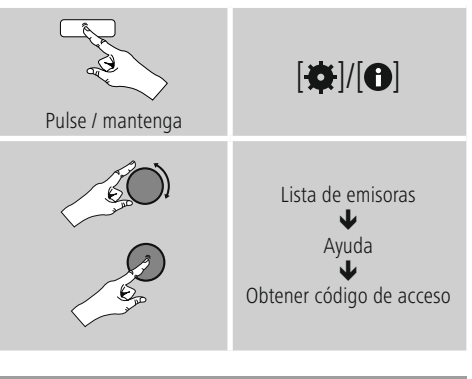

### **Nota**

Tenga en cuenta que cada código de acceso solo puede emplearse una única vez. En caso de experimentar problemas durante el registro de la radio, diríjase al servicio de atención al cliente.

- <span id="page-15-0"></span>• Durante el registro, la ID de radio se vincula a su correo electrónico y se almacena en la interfaz web.
- En caso de haber más radios registradas, si desea habilitar/borrar la ID de radio almacenada o, simplemente, ajustarla, puede encontrar la ID de radio en su radio como se indica a continuación:

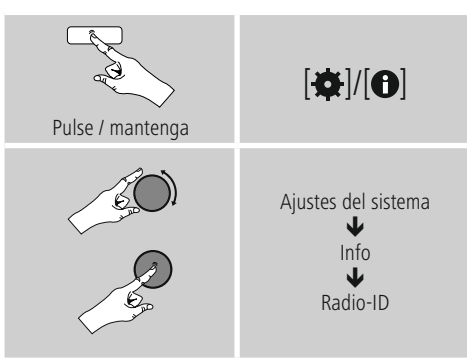

### **7.5.2 Administración online de favoritos (vTuner - http://www.wifiradio-frontier.com)**

Una vez registrado en el portal, podrá examinar la base de datos aplicando numerosos filtros, escuchar emisoras en modo de prueba y crear sus propias listas a partir de las emisoras existentes, que se sincronizan con su radio en cuestión de segundos.

#### **7.5.3 Acceder a listas de favoritos**

Proceda del siguiente modo para acceder desde la radio a las listas de favoritos creadas mediante el portal:

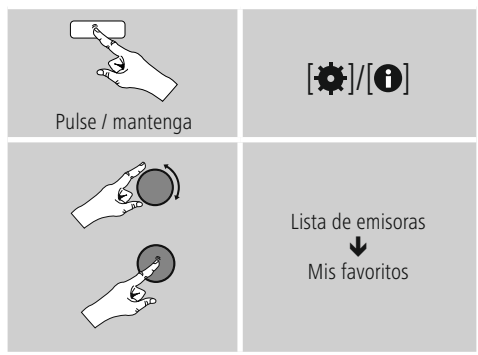

#### **7.5.4 Mis estaciones de radio agregadas**

Si una emisora que usted desea escuchar todavía no está disponible, puede agregarla manualmente en el portal (disponible únicamente en su dispositivo) o, también, proponer una emisora para su inclusión en la base de datos (recomendar emisora).

- Para ello necesitará la dirección web del stream, a menudo disponible en la página web de la emisora.
- Proceda del siguiente modo para acceder desde la radio a las emisoras agregadas manualmente:

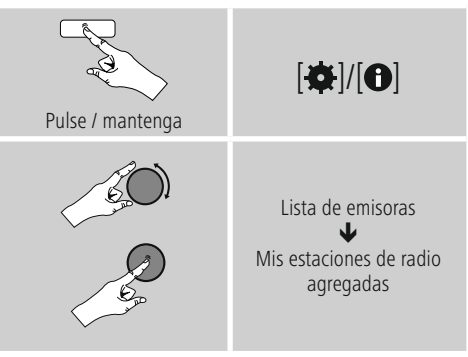

La base de datos se amplía y mantiene continuamente. No obstante, le rogamos que comprenda que pueden producirse algunos retrasos en la integración de nuevas emisoras y que ciertas emisoras podrían ser rechazadas.

#### <span id="page-16-0"></span>**8. Reproductor de música (UPNP, USB)**

Este modo operativo permite la reproducción de archivos MP3, WMA o FLAC almacenados en un PC, un medio de soporte de datos o la red local.

#### Pulse repetidamente [O]/ [M] para activar el modo operativo **Reproductor de música .**

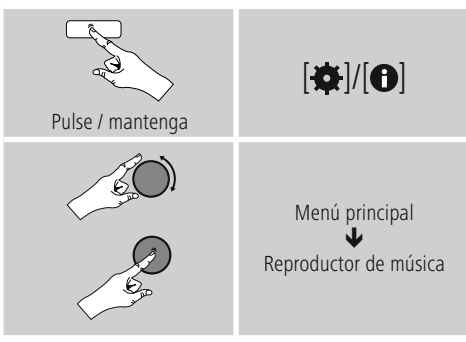

### **8.1 Reproducción desde el ordenador (streaming)**

Puede administrar la radio desde su ordenador y transmitir música (mediante streaming) desde su ordenador a la radio.

A continuación se explica el proceso para ordenadores con el sistema operativo Windows 8. Si utiliza otro sistema operativo o tiene cualquier otra pregunta, diríjase a nuestro equipo de **Soporte.**

- **Condiciones:** La radio y el ordenador deben encontrarse en la misma red.
- El ordenador debe haber autorizado a la radio como dispositivo de reproducción.

#### Proceda del siguiente modo:

## $\rightarrow$  Control del sistema  $\rightarrow$  Red e Internet  $\rightarrow$  Mostrar ordenadores v dispositivos en la red **Mostrar ordenadores y dispositivos en la red** En esta enumeración debería encontrarse la radio.

- Haga clic, con el botón derecho del ratón, sobre el icono o la denominación de dispositivo correspondiente a la radio y seleccione Autorizar **streaming a este**
- **dispositivo.** Haga clic nuevamente, con el botón derecho del ratón, en el icono o la denominación de dispositivo correspondiente a la radio y seleccione Mostrar **página web del dispositivo** para modificar la denominación de dispositivo (Friendly Name).
- Se abre una nueva ventana del navegador. Aquí puede efectuar la modificación que desee.

- **Utilización:** Ahora, la radio puede acceder a los directorios habilitados del PC, pudiendo usted enviar archivos de audio al dispositivo para su reproducción (streaming).
- De forma estándar se habilita el directorio de música de la biblioteca propia.
- Haga clic, con el botón derecho del ratón, sobre el archivo de música deseado y seleccione Reproducir desde y la denominación de dispositivo de la radio.
- Haga clic, con el botón derecho del ratón, sobre el archivo de música deseado y seleccione Reproducir desde y la denominación de dispositivo de la radio.
- La radio inicia la reproducción del archivo de música.

### **8.2 Reproducción desde la red– acceso directo mediante radio**

Para acceder desde la radio a las redes habilitadas existentes, proceda del siguiente modo: Active, desde el menú principal o pulsando repetidamente [O]/ [M], el modo operativo Reproductor de música en la radio:

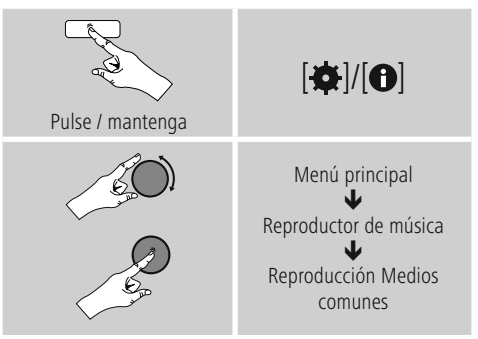

• Seleccione el dispositivo correspondiente (servidor doméstico, PC...) y abra, pulsando [**ENTER/NAVIGATE**], las habilitaciones contenidas.

Tiene la posibilidad de buscar archivos, abrir una lista de reproducción o explorar la totalidad de las habilitaciones de música. Si desea explorar la totalidad de las habilitaciones de música, dispone de funciones adicionales para la búsqueda y la ordenación (álbum, intérprete, género, carpeta, etc.) que le permitirán encontrar el archivo deseado más rápidamente.

### **Nota**

Muchas funciones de búsqueda y filtro solo están disponibles si se ha gestionado adecuadamente la etiqueta ID3 y otros datos de archivo en el dispositivo de origen o el archivo de audio.

<span id="page-17-0"></span>**Eliminar servidor:** Para restablecer los servidores contactados hasta el momento, pulse [**ENTER/NAVIGATE**]. Si confirma la consulta pulsando **SÍ,** se borran los Medios comunes.

#### **8.3 Reproducción de una lista de reproducción**

Puede crear una lista de reproducción local en la radio en la que podrá guardar archivos procedentes de habilitaciones de red o de los medios de soporte de datos conectados.

- Seleccione el archivo que desee agregar a la lista de reproducción (**Medios comunes/ Reproducir desde USB**).
- Pulse y mantenga pulsada [**ENTER/NAVIGATE**] durante aprox. 3 segundos hasta que en la pantalla se muestre **Agregado a la lista** de reproducción.

#### Ŧ **Nota**

También puede utilizar listas de reproducción creadas en un PC con Windows (WPL = lista de reproducción Windows). Para ello puede utilizar el Reproductor de Windows Media.

• Para acceder directamente a la lista de reproducción, proceda como se indica a continuación:

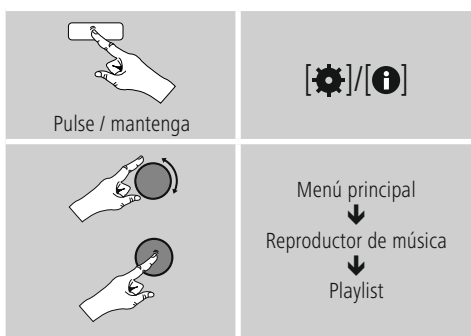

- Para eliminar archivos individuales de la lista de reproducción, seleccione el archivo que desee eliminar y pulse y mantenga pulsada [**ENTER/NAVIGATE**] durante aprox. 3 segundos.
- Confirme la consulta **Borrar de mi lista de reproducción con SÍ** para eliminar el archivo de la lista de reproducción.

• Para borrar la lista de reproducción completa, proceda del siguiente modo:

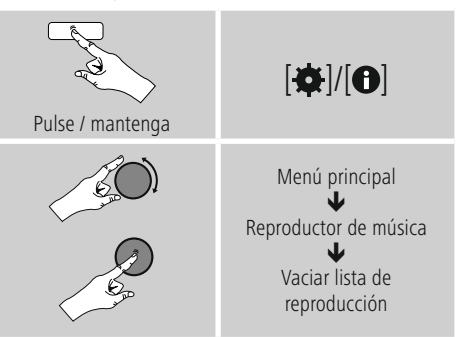

#### **8.4 Opciones generales de reproducción**

Estas opciones de reproducción, válidas para todas las posibilidades de reproducción indicadas bajo Reproductor de música, las encontrará en:

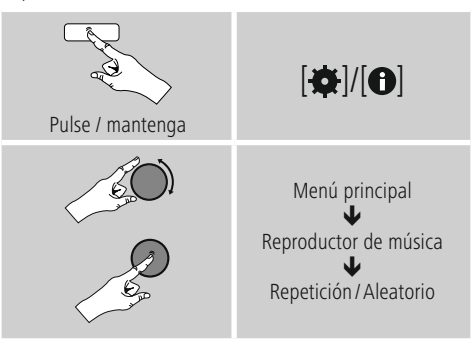

**Repetir: on / repetir: off** Para modificar la función (**on/off**), pulse repetidamente [**ENTER/NAVIGATE**]. Con **Repetir: on** solo se repite el título actual.

# **Reproducción aleatoria: on /**

**reproducción aleatoria: off** Para modificar la función (**on/off)**, pulse repetidamente [**ENTER/NAVIGATE**].

Con **Reproducción aleatoria: on** se reproducen todos los títulos siguiendo un orden aleatorio.

#### <span id="page-18-0"></span>**8.5 Acceder a favoritos**

Pulse [ $\boxplus$ ] para abrir la ventana de resumen con las memorias de favoritos.

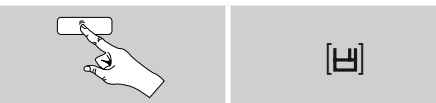

#### Seleccione uno de sus favoritos mediante [**ENTER/NAVIGATE**].

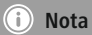

Los favoritos no pueden borrarse. Si las 30 memorias para favoritos estuvieran ya asignadas y quiere memorizar una emisora adicional entre sus favoritos, seleccione una

memoria para favoritos que ya esté asignada. La memoria se sobrescribe con la nueva emisora.

#### **9. Entrada auxiliar**

La entrada de audio analógica (puerto **AUX IN** ) permite conectar dispositivos móviles (p. ej. smartphones, tabletas, reproductores MP3, etc.) a la radio y reproducir los archivos de audio a través de la radio.

• Active, desde el menú principal o pulsando repetidamente [O]/ [M], el modo operativo **Entrada auxiliar (Aux in)** en la radio:

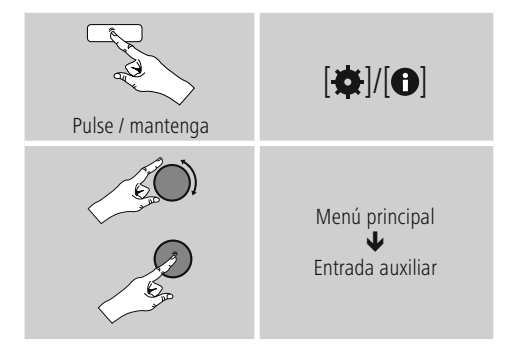

- Conecte su dispositivo móvil y la entrada de audio (puerto **AUX IN**) de la radio mediante un cable de audio de 3,5 mm (cable con jack).
- Inicie y controle la reproducción de audio según corresponda mediante el terminal conectado.

#### **10. Función sleep**

La radio incorpora una función de temporizador que pone el dispositivo en modo standby transcurrido un tiempo determinado.

• Ajuste el intervalo de tiempo desde el menú principal mediante [**ENTER/NAVIGATE**]:

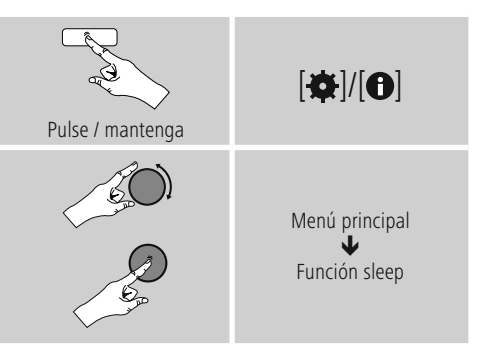

- Transcurrido el intervalo de tiempo ajustado, la radio pasa al modo standby.
- Pulse  $[O]/[M]$  para volver a encender la radio.

#### **Nota**

<span id="page-18-1"></span>La retroiluminación durante la función de temporizador (sleep) puede ajustarse por separado, p. ej. más oscura que durante el funcionamiento normal (véase **13.9. Retroiluminación**).

#### <span id="page-19-0"></span>**11. Despertador**

La radio cuenta con dos horas de alarma de ajuste individual.

#### **11.1 Ajustes**

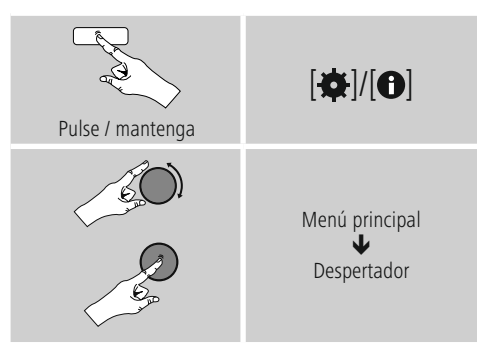

• El despertador 1yel despertador 2 se configuran de manera idéntica y permiten el almacenamiento de dos horas de alarma independientes. Seleccione Despertador 1 o 2 y ajuste los siguientes detalles mediante [**ENTER/NAVIGATE**]:

**Modo:** Seleccione cuándo debe activarse el despertador:  $\rightarrow$  Off – A diario – Una sola vez – Días laborables – Fines de semana

**Fecha y hora:** En la selección, introduzca **una** vez la fecha y la hora para la opción de alarma una sola vez.

**Hora:** Seleccione primero la hora y, seguidamente, los minutos de la hora de alarma.

**Modo:** Determine si desea despertarse mediante una señal de alarma (**Summer**)omediante **Radio por Internet.**

**Programación:** En caso de seleccionar **Radio por Internet**, indique con qué emisora/podcast desea despertarse. Puede elegir entre las 30 memorias de favoritos o entre los elementos presentes en **Escuchado por última vez.**

**Volumen:** Seleccione el volumen con el que desea despertarse. Gracias a este ajuste no resulta relevante el volumen con el que haya escuchado la radio por última vez.

**Guardar:** Confirme con este botón para finalizar los ajustes del despertador.

#### **Nota**

- Si emplea la **Radio por Internet** como tono de despertador es importante que haya una conexión estable a Internet en el momento ajustado para la activación del mismo. De no ser así, se optará por emitir la señal de alarma (**Summer**) como tono de despertador.
- Se recomienda permitir las actualizaciones automáticas de la hora. Con ello se garantiza que la hora se actualice automáticamente incluso en caso de corte de la alimentación de corriente, p. ej. en caso de fallo de corriente.

#### **Nota - Despertador/multisala**

- Al emplear y ajustar la función de alarma en un dispositivo perteneciente a un grupo multisala, tenga en cuenta que este dispositivo abandonará el grupo automáticamente en el momento programado para la alarma.
- Este comportamiento evita que la alarma se dispare en todos los dispositivos pertenecientes al grupo.
- El dispositivo afectado por ello no vuelve a ser miembro del grupo automáticamente tras la finalización de la alarma, sino que debe ser agregado al grupo manualmente.

#### **11.2 Activar/desactivar el despertador**

- Active el despertador confirmando los ajustes con **Guardar.**
- Desactive el despertador ajustando el **Modo: a Off.**

#### <span id="page-20-0"></span>**11.3 Apagar el despertador/función snooze**

- Cuando el despertador se dispare, pulse **K10/K92** para apagar el despertador.
- El despertador permanece inactivo durante el intervalo de tiempo seleccionado (5/10/15/30/60 minutos), disparándose una vez más transcurrido ese tiempo.
- Si no se apaga el despertador, transcurrida una hora, la radio pasa automáticamente al modo standby.
- Mantenga pulsada la tecla **K10/K92** durante aprox. 3 seg. para finalizar definitivamente el despertador.

#### **12. Avisador**

La radio incorpora un reloj para huevos que emite un tono de alarma transcurrido un periodo de tiempo preajustado.

• Pulse [ $\Phi$ ]/[ $\Theta$ ] y seleccione [**Temporizador**] en el menú principal, confirmando la selección pulsando [**ENTER/NAVIGATE**].

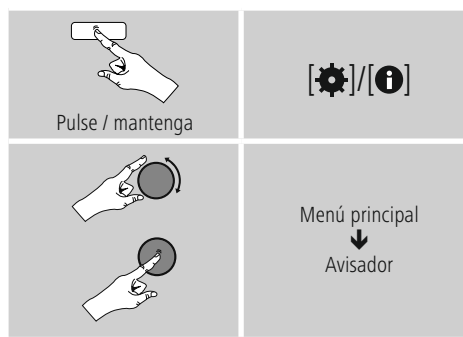

Girando [**ENTER/NAVIGATE**], seleccione el tiempo deseado para la cuenta atrás (0-99 min).

- Pulse [**ENTER/NAVIGATE**] para mostrar el tiempo restante.
- Pulse [**ENTER/NAVIGATE**] para cancelar el tono de alarma emitido una vez transcurrido el intervalo de tiempo. De otro modo, el tono de alarma finaliza automáticamente pasados 30 minutos.
- Ajuste el intervalo de tiempo a0minutos para desactivar el temporizador de cocina.

#### <span id="page-20-1"></span>**13. Ajustes del sistema**

En los ajustes del sistema puede efectuar todos los ajustes y consultar datos importantes sobre la radio.

#### **13.1 Ecualizador**

Mediante el ecualizador puede adaptar la calidad del sonido de la radio ajustando la intensidad de los graves y agudos. Puede elegir entre perfiles preconfigurados, adaptados para diferentes géneros, o crear un perfil individual.

• Para efectuar ajustes de ecualización, proceda como se indica a continuación:

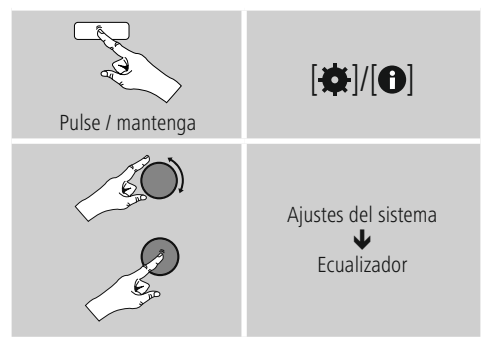

- Seleccione uno de los perfiles preconfigurados con [**ENTER/NAVIGATE**].
- Para crear un perfil de ecualizador propio, seleccione la opción **Mi configuración de EQ.**
- Accederá a los ajustes **Graves**, **Agudos** <sup>y</sup> **Volumen** (regulación del volumen).
- Para modificar un valor, pulse [**ENTER/NAVIGATE**] en la selección correspondiente y modifique los valores girando [**ENTER/NAVIGATE**]ala izquierda o a la derecha. Si durante el ajuste hay una reproducción en marcha, las modificaciones del sonido realizadas pueden escucharse directamente.
- Confirme el ajuste pulsando nuevamente [**ENTER/ NAVIGATE**].
- Cuando haya efectuado todos los ajustes, pulse  $[\bigtriangleup]$ en la radio y confirme que desea que los ajustes se guarden pulsando [**ENTER/NAVIGATE**].
- Para utilizar el perfil que acaba de crear, seleccione la opción **Mi EQ.**

# <span id="page-21-0"></span>**13.2 Ajustes de Internet**

#### **13.2.1 Asistente de red – Configuración de la conexión a Internet/búsqueda**

El **asistente de red** le ayuda a la hora de conectar la radio con Internet. Puede consultar otros métodos de configuración y más Información detallada a continuación,

• Para acceder al **Asistente de red,** proceda como se indica a continuación:

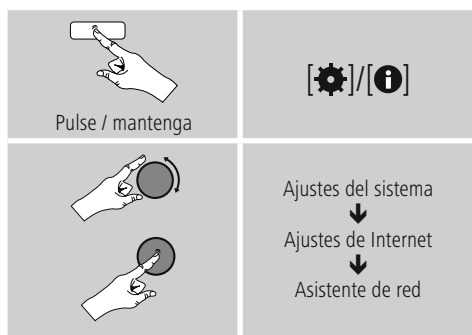

- Al acceder al asistente, la radio inicia una búsqueda de conexiones WLAN (Wi-Fi) disponibles, ofreciendo una lista con dichas redes.
- Girando [**ENTER/NAVIGATE**] puede conmutar entre las redes encontradas. Al final de la lista tiene la opción de reiniciar la búsqueda ([**Nueva búsqueda**]) o configurar la conexión manualmente ([**Config. manual**]).
- Si no se encuentra la red deseada o si no se muestra su SSID (Service Set Identification, denominación de la red), es posible que la red esté oculta o no se encuentre dentro del rango de alcance. En tal caso, intente realizar una configuración manual.

#### **13.2.2 Conexión inalámbrica (WLAN)**

Dependiendo de la red, puede elegir entre diferentes opciones para establecer una conexión a la red. Las redes compatibles con una conexión WPS (Wi-Fi Protected Setup) se identifican en la lista mediante la denominación [**WPS**] antepuesta. El resto de las conexiones son redes abiertas o conexiones protegidas mediante PSK = Pre-Shared-Key (clave compartida previamente).

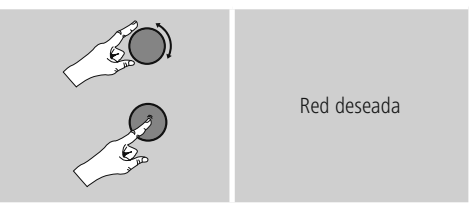

**Conexión WPS/PSK/abierta** Una conexión WPS permite una conexión de la radio a la red sencilla sin detrimento de la seguridad. Para ello tiene dos opciones. La configuración de la conexión mediante PBC = Push-Button-Configuration (configuración pulsando botón) o mediante proceso con PIN, en el que se le solicita introducir, desde la interfaz web de su router, una secuencia de números generada de forma aleatoria.

- **Configuración PBC** Seleccione la red deseada (Identificada mediante la denominación [**WPS**] antepuesta)
- Seguidamente, en el menú WPS, seleccione la opción **Push Button** y confirme la selección pulsando [**ENTER/NAVIGATE**].
- Pulse el botón WPS de su router o del AP actual. A menudo es posible realizarlo también desde la interfaz web correspondiente.
- Consulte el procedimiento exacto en las instrucciones de uso de su router/AP.
- Una vez iniciado el proceso también en el router/AP, la radio debería conectarse con el acceso y la conexión de red debería estar disponible.

<span id="page-22-0"></span>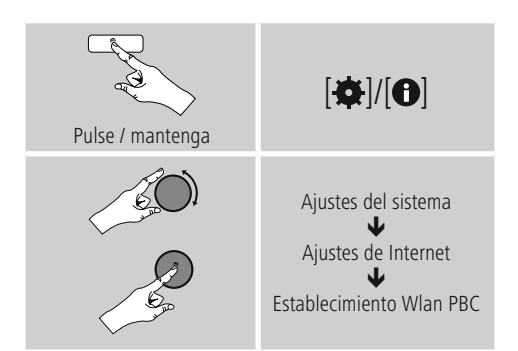

- **Configuración mediante PIN** Seleccione la red deseada (Identificada mediante la denominación [**WPS**] antepuesta)
- Seguidamente, en el menú WPS, seleccione la opción **PIN** y confirme la selección pulsando [**ENTER/NAVIGATE**].
- La radio genera ahora un código de 8 cifras que debe introducirse en la interfaz web o la interfaz de usuario de su router o AP.
- •Para más Información acerca de la configuración del router/AP, consulte el manual correspondiente.

- **Saltar WPS/ configuración Pre-Shared-Key (PSK)** Seleccione la opción **Saltar WPS** y accederá al paso de introducción de la clave.
- En redes no compatibles con WPS accederá directamente a este paso.
- En el campo para la introducción de la misma, introduzca la clave completa y confirme con el botón **OK.**
- Si lo introducido es correcto, la radio se conecta con el punto de acceso y establece la conexión de Internet/red.

#### **Nota**

- A menudo, la (clave) Pre-Shared-Key se encuentra en el lado posterior del router/AP,
- Al introducir la clave, tenga en cuenta el uso de mayúsculas/minúsculas.

#### **Red abierta/ no protegida**

#### **Nota**

- Le recomendamos no crear una conexión no protegida y asegurarse de proteger su red en todo momento frente a accesos no autorizados.
- Si la red deseada no cuenta con medidas de seguridad, basta con seleccionar dicha red en la lista y confirmar. La radio se conecta inmediatamente con el punto de acceso.

### **13.2.3 Configuración manual de la conexión de red – inalámbrica (WLAN) y alámbrica (LAN)**

Para la configuración manual de una conexión de red, proceda como se indica a continuación:

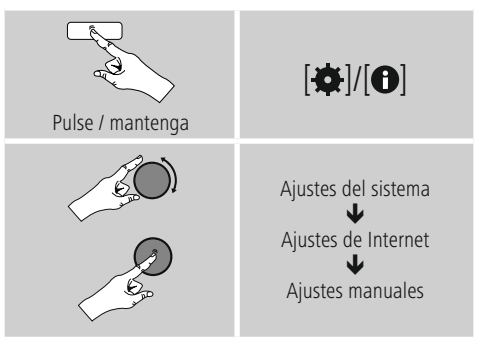

# **Configuración manual inalámbrica (WLAN) –**

- **DHCP activo** Seleccione la opción **Inalámbrica.**
- Seleccione la opción **DHCP activo.**
- En el campo para la introducción de la misma, introduzca la SSID (denominación de red) completa y confirme con el botón **OK.**
- Seleccione ahora el método de protección de la red correspondiente. Puede consultarlo en la configuración del router/AP.
- Según el cifrado escogido, deberá introducir la clave de red seguidamente, antes de que se establezca la conexión.

# <span id="page-23-0"></span>**Configuración manual inalámbrica (WLAN) –**

**DHCP inactivo** Este método se corresponde con la configuración con servidor DHCP activo (**Configuración manual inalámbrica (WLAN) – DHCP activo**), pero debe proporcionar adicionalmente los datos de red como la dirección IP, la máscara de subred, la dirección de gateway y los referentes al DNS (primario y secundario). Estos datos se encuentran en la interfaz web de su router/AP, o también puede solicitarlos a su administrador de red. Cuando haya introducido todos los datos correctamente, confirme. Seguidamente, la radio intenta establecer la conexión.

### **13.2.4 Mostrar ajustes**

Aquí encontrará los datos más importantes sobre todas las conexiones de red empleadas por la radio en cada momento o que han sido configuradas, p. ej.: dirección MAC, región WLAN, DHCP activo/inactivo, SSID, dirección IP, máscara de subred, dirección gateway, DNS (primario/ secundario), etc.

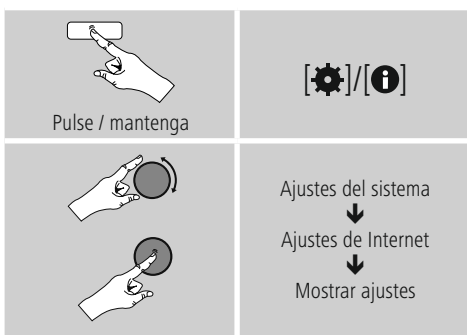

### **13.2.5 Eliminar perfiles de red**

La radio almacena automáticamente todas las conexiones de red (perfiles) establecidas correctamente hasta la fecha. Así, la radio puede volver a establecer una de esas conexiones de red en caso de requerir un nuevo intento de conexión, p. ej. en caso de desconexión de la alimentación de corriente, sin necesidad de volver a introducir los datos de acceso.

• Para eliminar perfiles de red individuales, proceda del siguiente modo:

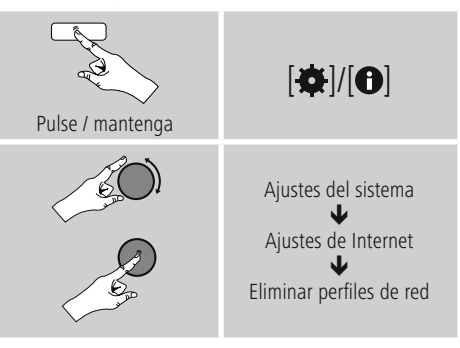

- Seleccione el perfil de red correspondiente y pulse [**ENTER/NAVIGATE**] para eliminarlo.
- Si confirma la consulta pulsando **SÍ,** el perfil de red se borra.
- No es posible eliminar un perfil activo/ actualmente en uso.

#### **Nota**

- Antes de hacer entrega de la radio a otra persona (por venta o regalo, etc.), le recomendamos restablecer los **ajustes de fábrica.**
- Con ello se borran completamente todas las conexiones y todos los datos de red almacenados.

#### <span id="page-24-0"></span>**13.2.6 Detención de la conexión de red**

Este ajuste es una función de ahorro energético de la radio.

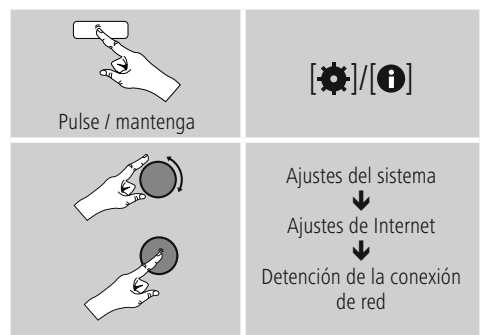

Con la función desactivada (**NO#**), el módulo de red se apaga si la radio no emplea activamente ninguna conexión de red (p. ej. en el modo standby). Con ello, una vez apagado, no es posible acceder a la radio desde un PC, smartphone o tableta. - Por tanto, en caso de emplear streaming o el control vía app, debe activar esta opción de menú (**SÍ#**). Esta opción está desactivada de manera estándar.

#### **13.3 Ajustes de hora**

Zu den Ajustes de hora gelangen Sie wie folgt:

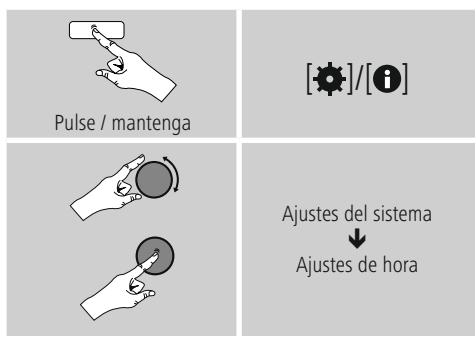

# **Automatische Aktualisierung**

**Actualización de Internet** Seleccionando esta opción, la horayla fecha se ajustan automáticamente a través de la conexión a Internet. Seleccione adicionalmente la zona horaria de su localización (**Ajustar zona horaria**) y, si lo desea, (**Horario de verano/invierno ON**), la adaptación al horario de verano/invierno.

#### **13.4 Idioma**

Para modificar el idioma del menú de la radio ajustado antes de o durante la puesta en marcha inicial, proceda del siguiente modo:

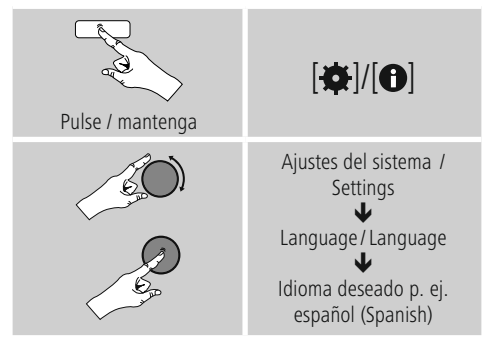

#### **13.5 Ajuste de fábrica**

Para restablecer la radio a los justes de fábrica (en el momento del suministro), proceda según se indica a continuación:

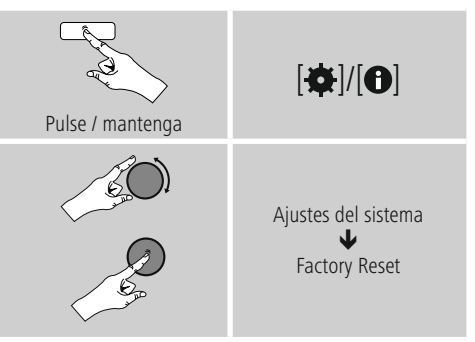

• Confirme la siguiente consulta con **SÍ** para restablecer la radio a los ajustes de fábrica. Todos los ajustes realizados se borran.

### **Nota**

- Algunos problemas y fallos en el funcionamiento podrían solucionarse restableciendo los ajustes de fábrica.
- Sin embargo, todos los ajustes previos, como el ecualizador, los favoritos y los perfiles de red se borran definitivamente.

#### <span id="page-25-0"></span>**13.6 Actualización del software**

Continuamente se desarrollan mejoras y nuevas características para el software de nuestra radio, para solucionar posibles errores, ampliar la funcionalidad, etc. Le recomendamos que instale siempre las actualizaciones disponibles en su radio.

• Proceda del siguiente modo:

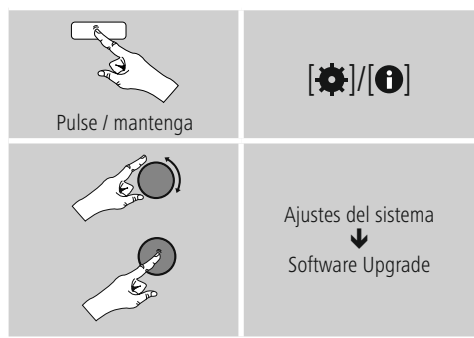

- Si selecciona **Actualizaciones automáticas (SÍ)**, la radio verifica a intervalos regulares y automáticamente la disponibilidad de nuevas actualizaciones de software. (Recomendación)
- Seleccione**Buscar actualizaciones** paraBuscar actualizaciones de software manualmente.

### **Aviso**

- Verifique la estabilidad y fiabilidad de la alimentación de corriente antes de iniciar una actualización de software.
- La interrupción de la alimentación de corriente durante una actualización de software puede provocar daños irreparables en la radio.

#### **13.7 Asistente de configuración**

Puede reiniciar el asistente de configuración (véase **Asistente de configuración**) en todo momento como se indica a continuación:

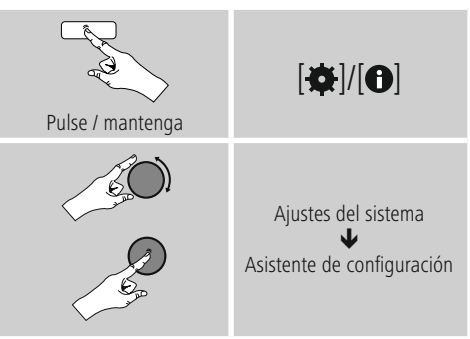

#### **13.8 Info**

• Para consultar los datos actuales del hardware y del software (versiones, denominación del dispositivo, ID de la radio), proceda del siguiente modo:

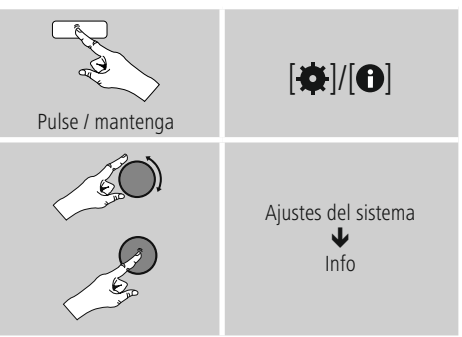

• Si ya ha registrado su radio en el portal online de Frontier Silicon (**http://www.wifiradio-frontier.com**), también podrá encontrar ahí el ID de la radio.

#### <span id="page-26-0"></span>**13.9 Retroiluminación**

Tiene la posibilidad de ajustar por separado la retroiluminación para los diferentes tipos de funcionamiento (modo operativo, modo standby, modo sleep).

• Proceda del siguiente modo:

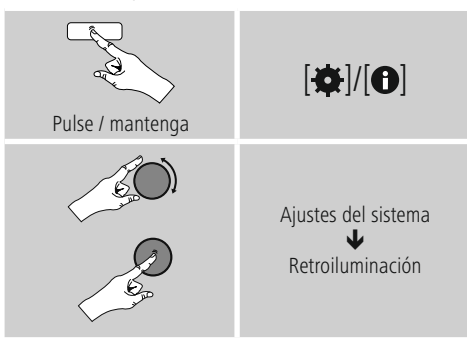

- Para los tipos de funcionamiento **Modo operativo** <sup>y</sup> **Modo sleep,** escoja entre diferentes niveles de brillo.
- Para el **Modo standby** también puede escoger un nivel de brillo para la retroiluminación en standby (**iluminación de la pantalla**). Alternativamente puede desactivar la retroiluminación en standby. (**Iluminación**  $\det$  **pantalla**  $\Rightarrow$  **en** off).
- En Desconexión por **tiempo (s),** seleccione un intervalo de tiempo. Si la radio se encuentra en standby, pulse una tecla cualquiera para iluminar la pantalla durante el intervalo de tiempo seleccionado conforme al nivel de brillo del modo operativo.
- Alternativamente, puede desactivar esta función (**Desconexión por tiempo**  $(s) \rightarrow en$  off).

#### **13.10 AUX: Auto standby**

En el modo operativo **Aux in (Entrada auxiliar),** la radio pasa de manera estándar al modo standby pasados 15 minutos. Para desactivar esta función (**NO**) o activarla (**SÍ**), proceda del siguiente modo:

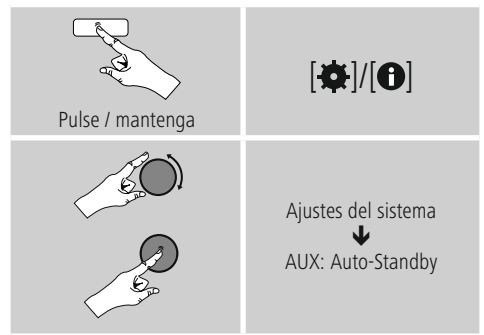

#### **14. Mantenimiento y cuidado**

- Limpie este producto sólo con un paño ligeramente humedecido que no deje pelusas y no utilice detergentes agresivos.
- Si no va a utilizar el producto durante un periodo prolongado de tiempo, apague el aparato y desconéctelo de la alimentación de corriente. Guárdelo en un lugar limpio y seco que no esté expuesto a la radiación directa del sol.

#### **15. Exclusión de responsabilidad**

Hama GmbH & Co KG no se responsabiliza ni concede garantía por los daños que surjan por una instalación, montaje o manejo incorrectos del producto o por la no observación de las instrucciones de manejo y/o de las instrucciones de seguridad.

#### <span id="page-27-0"></span>**16. Servicio y soporte**

Si tiene que hacer alguna consulta sobre el producto, diríjase al asesoramiento de productos Hama. Línea directa: +49 9091 502-115 (Alemán/Inglés)

Encontrar más Información de soporte aquí: www.hama.com

### **17. Instrucciones para desecho y reciclaje Nota sobre la protección medioambiental:**

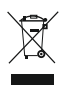

Después de la puesta en marcha de la directiva Europea 2012/19/EU y 2006/66/EU en el sistema legislativo nacional, se aplicara lo siguiente: Los aparatos eléctricos y electrónicos, así como las

baterías, no se deben evacuar en la basura doméstica. El usuario está legalmente obligado a llevar los aparatos eléctricos y electrónicos, así como pilas y pilas recargables, al final de su vida útil a los puntos de recogida comunales o a devolverlos al lugar donde los adquirió. Los detalles quedaran definidos por la ley de cada país. El símbolo en el producto, en las instrucciones de uso o en el embalaje hace referencia a ello. Gracias al reciclaje, al reciclaje del material o a otras formas de reciclaje de aparatos/pilas usados, contribuye Usted de forma importante a la protección de nuestro medio ambiente.

#### **18. Declaración de conformidad**

Madiante la presente, Hama GmbH & Co KG  $\epsilon$  delcara que este aparato cumple con los requisitos esenciales y cualesquiera otras disposiciones aplicables o exigibles de la directiva 2014/53/UE. La declaración de conformidad conforme a la directiva correspondiente la encontrará en www.hama.com.

 $\curvearrowleft$ 

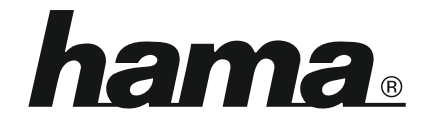

**Hama GmbH & Co KG** 86652 Monheim/Germany www.hama.com

**The Spotify software is subject to third party licenses found here: www.spotify.com/connect/third-party-licenses**

All listed brands are trademarks of the corresponding companies. Errors and omissions excepted, and subject to technical changes. Our general terms of delivery and payment are applied.